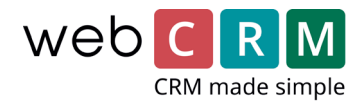

# Nuevas opciones sobre qué mostrar en la vista principal de la organización

Hemos ampliado múltiples aspectos para la vista principal de las organizaciones (Ficha del cliente). Esto se ha hecho para mejorar la visión general de la información de la organización y tener un mayor control de qué información se muestra y dónde.

#### **PLEASE NOTE! Las nuevas opciones de vista principal se activarán la próxima vez que acceda a la configuración de registro del cliente y presione guardar. Se reemplazará su configuración actual y se activarán las nuevas funciones registro de cliente.**

Se han implementado los siguientes cambios para la vista principal de las organizaciones:

- Todas las cajas de la entidad pueden mostrar hasta 5 campos sobre cada entidad
- El cuadro de la entidad productos puede mostrar hasta 10 campos sobre cada producto
- Los cuadros con información sobre entidades, información general, etc. se pueden arrastrar y soltar en el lugar correcto durante el proceso de configuración.
- No hay límite en la cantidad de cuadros que se pueden mostrar en la vista principal
- Es posible definir la vista principal en función del tipo de organización, así por ejemplo, la vista principal puede verse diferente para clientes potenciales, clientes y socios.
- Es posible eliminar el "cuadro de tipo de datos" completamente
- En el encabezado, se pueden mostrar hasta 10 campos con nombre y valor
- Las relaciones conectadas ahora se muestran como un árbol de relaciones en la vista principal para las organizaciones (si hay relaciones conectadas

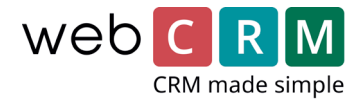

Ejemplos:

## Vista Principal – Encabezados

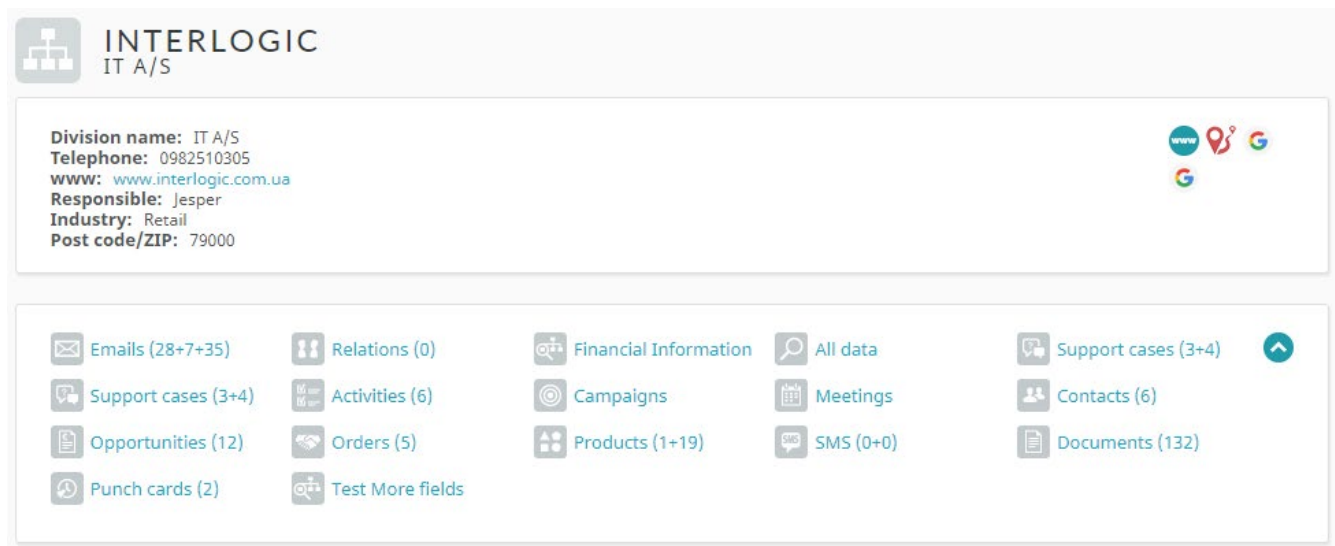

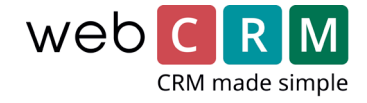

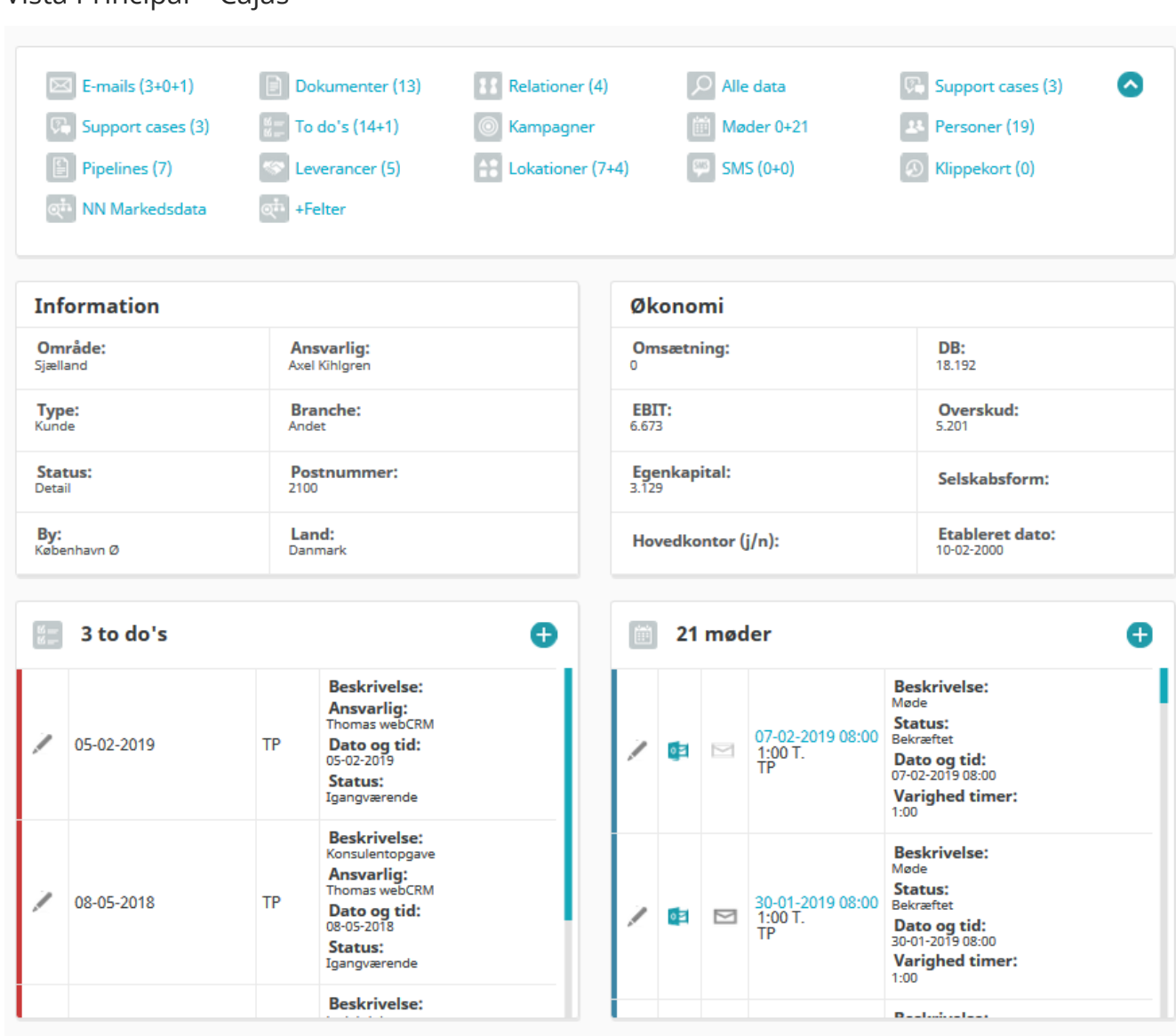

#### Vista Principal – Cajas

Las imágenes de arriba representan cuadros de actividad seleccionados y 2 cuadros de información con contenido individual seleccionado y ubicación para todos los cuadros. Por lo tanto, significa que puede elegir dónde se debe colocar el cuadro en la página (bajo el tipo de datos y encabezado) y elegir los datos de todos los campos del cliente.

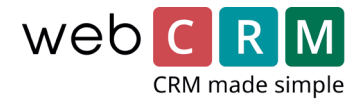

#### Vista Principal – Cajas continuas con scroll

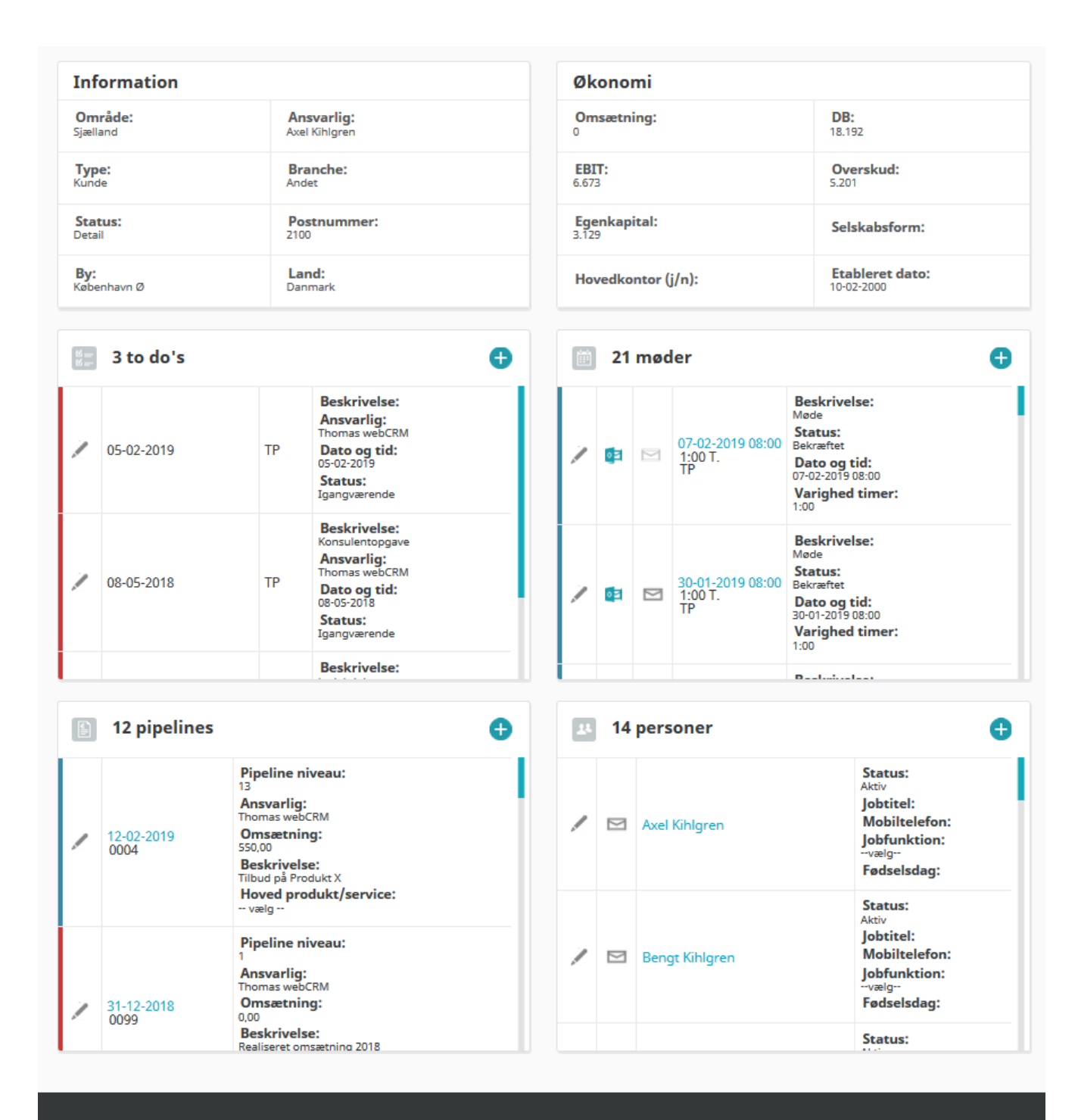

Vista continua para los cuadros del ejemplo seleccionado en la vista principal.

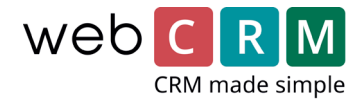

#### Cabeceras e información en cajas de actividades

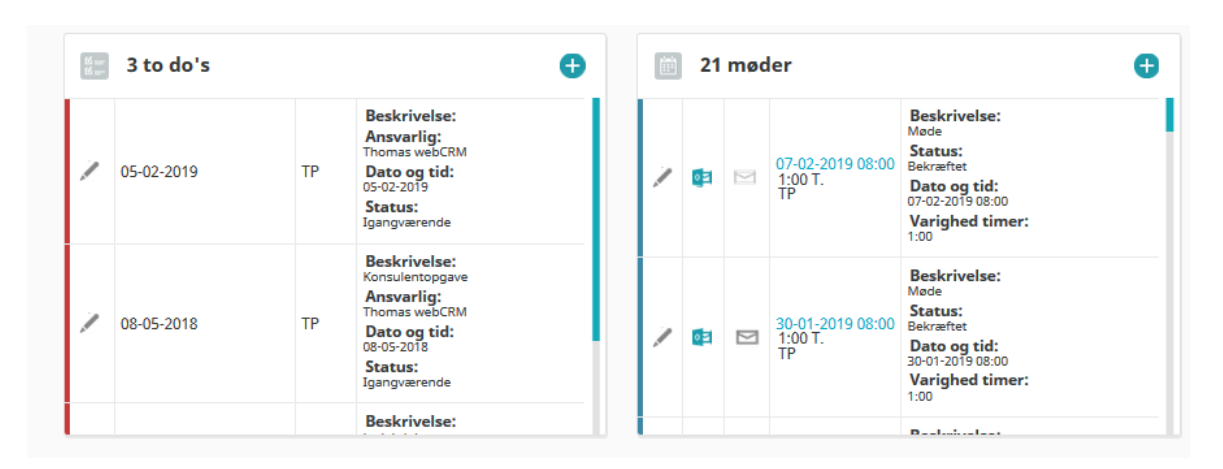

Como se muestra en la imagen de arriba, se pueden mostrar hasta 5 campos de clientes con información en el lado derecho del cuadro de tareas, que ahora se muestran con encabezado e información editable.

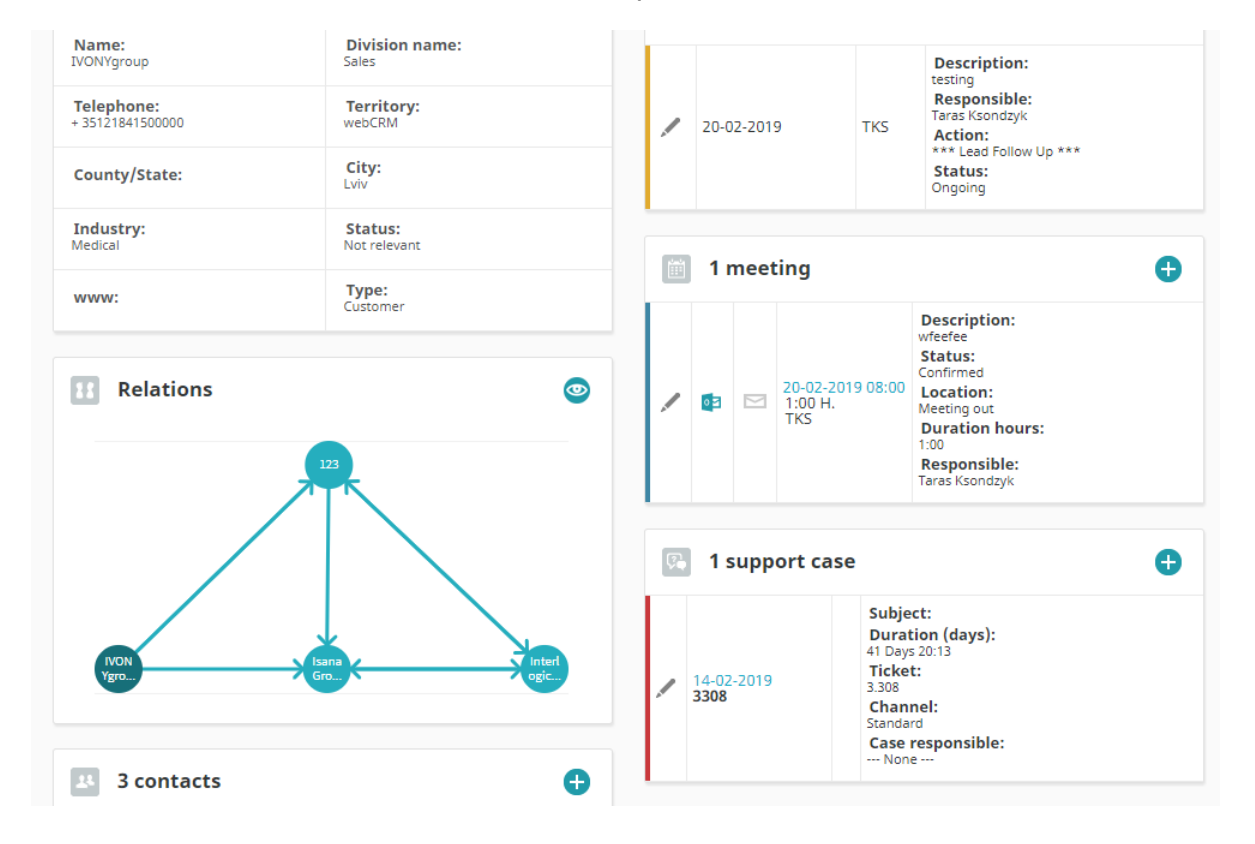

#### Relaciones - árbol de relaciones (version plus)

Las relaciones ahora se muestran como un árbol de relaciones en la vista principal para las organizaciones. La configuración sigue siendo editable en el menú para las relaciones. Haga clic en el icono "ojo/vista" y el árbol de relaciones se muestrará en una ventana emergente.

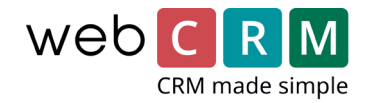

### Vista principal – Configuración

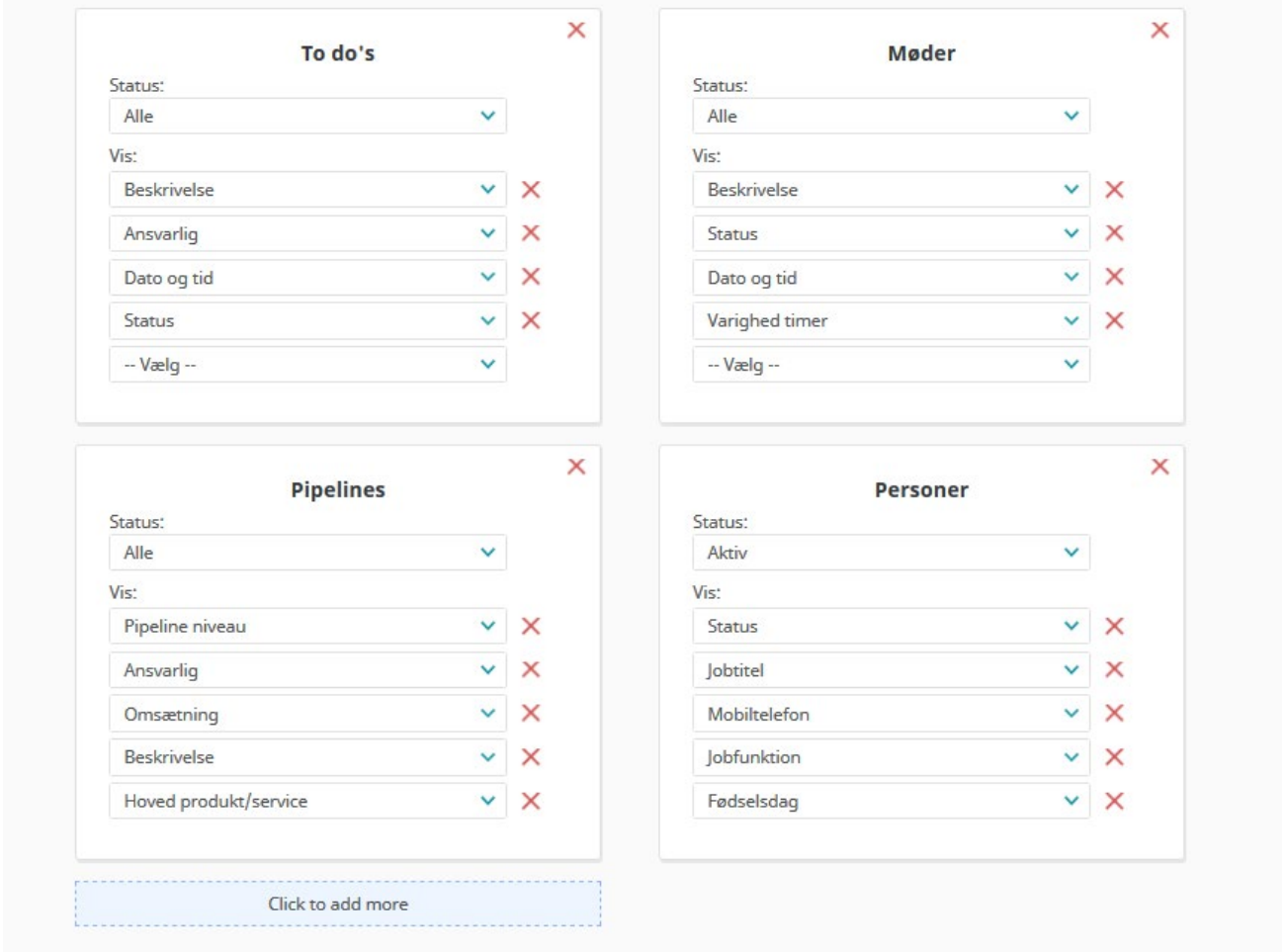

Desde el icono de configuración para la vista principal (dentro de la ficha del cliente, como siempre), se configuran todos los cuadros con su contenido y ubicación. No hay ninguna limitación en cuanto a la cantidad de cuadros que se pueden mostrar, pero se recomienda no hacerlo en exceso, ya que la vista principal para Organizaciones corre el riesgo de volverse incontrolable.

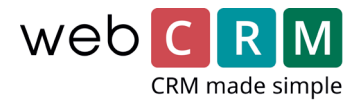

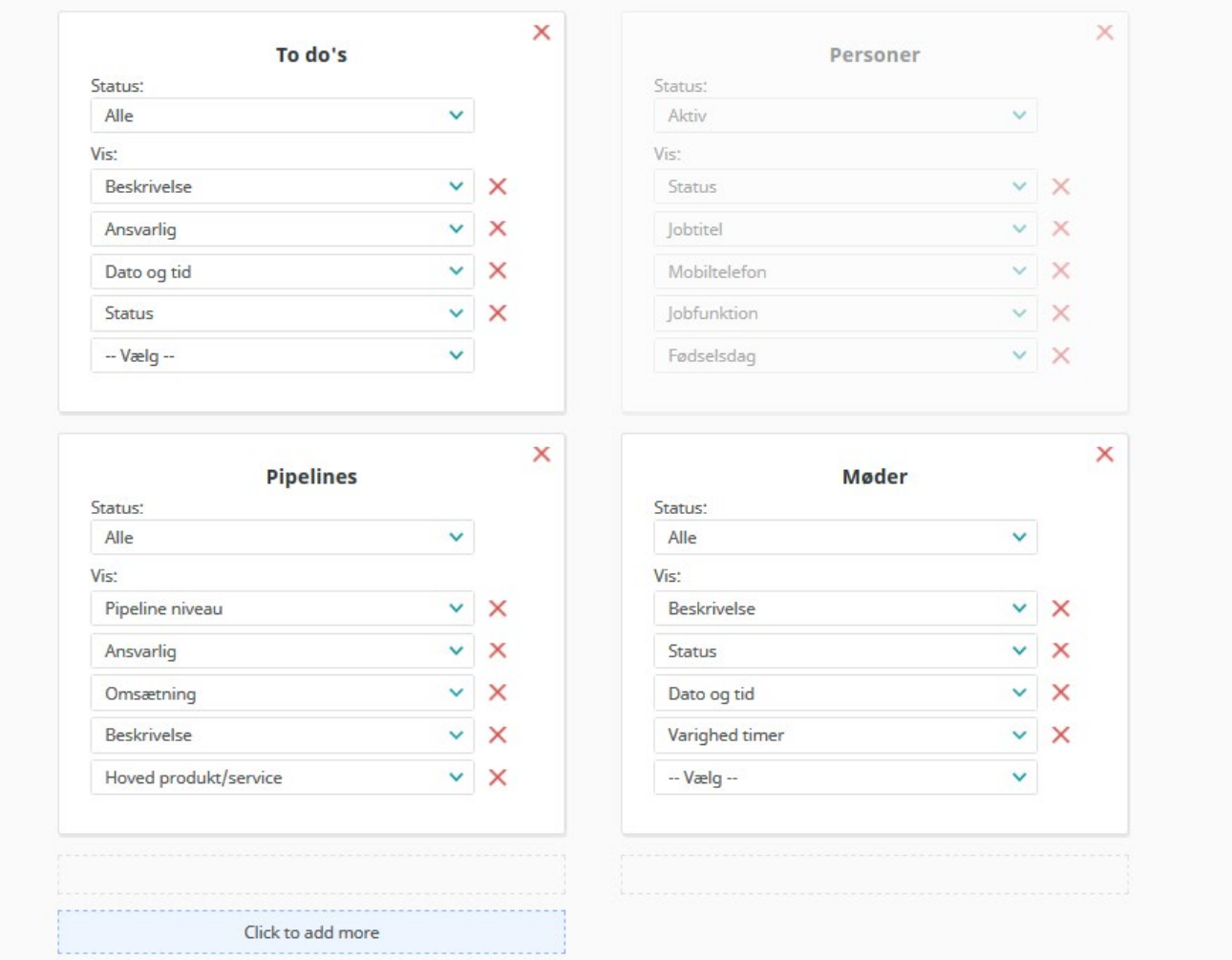

#### Vista principal – Configuración soltar y arrastrar (drag and drop)

Seleccione la caja haciendo clic sobre ella y mantenga presionado el botón del marcador en un cuadro y luego arrástrelo hasta el lugar elegido. Esto puede ser donde ya hay un cuadro, debajo o al lado. Y se moverá con la acción deseada.

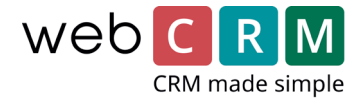

Vista principal – Configuración por "Campo Tipo"

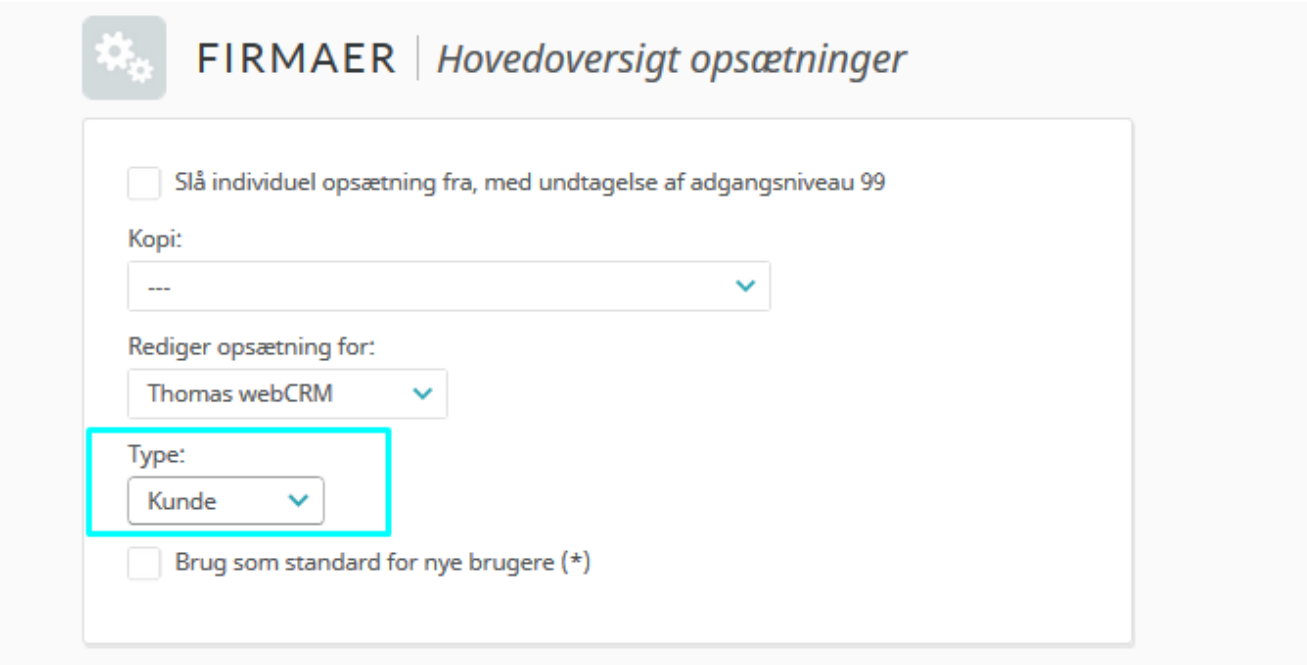

Configure una vista diferente por cada valor elegido del "campo Tipo". De la misma manera que es posible configurar los cuadros para usuarios individuales, ahora también es posible configurar el diseño basado en las distintas opciones de etiquetas que disponga configuración del campo "Tipo".